# EMC 2015 Tooling and Infrastructure

Sjoerd van den Dries

Eindhoven University of Technology Department of Mechanical Engineering

April 29, 2015

K ロ ▶ K @ ▶ K 할 > K 할 > 1 할 > 1 이익어

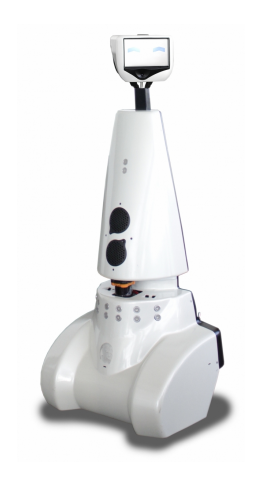

#### $\blacktriangleright$  Telepresence Robot from Aldebaran

K ロ X イロ X K ミ X K ミ X ミ X Y Q Q Q

▶ Robot type: Jazz

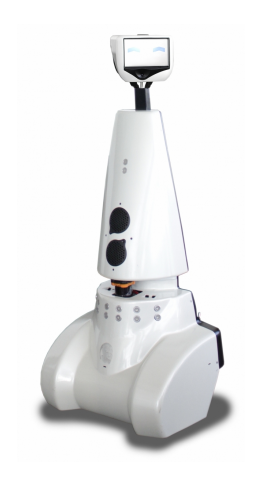

- $\blacktriangleright$  Telepresence Robot from Aldebaran
	- $\blacktriangleright$  Robot type: Jazz

 $\blacktriangleright$  Sensors:

- ► Laser Range Finder (LRF)
- Wheel encoders (odometry)

K ロ ▶ K @ ▶ K 할 ▶ K 할 ▶ 이 할 → 9 Q @

- $\blacktriangleright$  Asus Xtion Depth sensor
- ► 170° wide-angle camera
- $\blacktriangleright$  Sonar

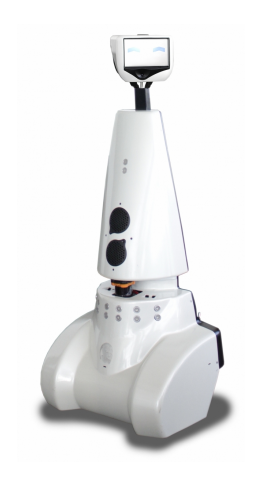

- $\blacktriangleright$  Telepresence Robot from Aldebaran
	- $\blacktriangleright$  Robot type: Jazz

<sup>I</sup> Sensors:

- $\blacktriangleright$  Laser Range Finder (LRF)
- $\triangleright$  Wheel encoders (odometry)
- $\blacktriangleright$  Asus Xtion Depth sensor
- ► 170° wide-angle camera
- $\blacktriangleright$  Sonar

**Actuators:** 

 $\blacktriangleright$  Holonomic base (omni-wheels)

**KORK ERKER ADE YOUR** 

 $\blacktriangleright$  Pan-tilt unit for head

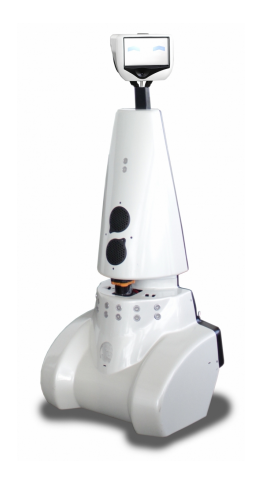

- $\blacktriangleright$  Telepresence Robot from Aldebaran
	- ▶ Robot type: Jazz

<sup>I</sup> Sensors:

- ► Laser Range Finder (LRF)
- $\triangleright$  Wheel encoders (odometry)
- $\blacktriangleright$  Asus Xtion Depth sensor
- ► 170° wide-angle camera
- $\blacktriangleright$  Sonar
- $\blacktriangleright$  Actuators:
	- $\blacktriangleright$  Holonomic base (omni-wheels)

- $\blacktriangleright$  Pan-tilt unit for head
- $\blacktriangleright$  Computer:
	- $\blacktriangleright$  Intel I7
	- $\blacktriangleright$  Running Ubuntu 14.04

## The Assignment

- $\triangleright$  Let PICO navigate through a maze and find and go to the exit.
- $\blacktriangleright$  You have to:
	- $\triangleright$  try to be as fast as possible
	- $\triangleright$  deal with dynamics in the environment (a moving door)
- $\blacktriangleright$  You can use:
	- $\triangleright$  The Laser Range Finder to detect walls and doors
	- $\blacktriangleright$  The encoder data from the wheels
- $\triangleright$  Competition day: June 17

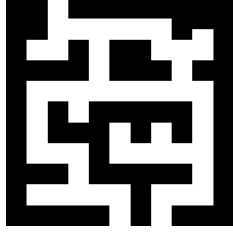

### Intermediate Assignment

- ▶ Corridor Competition: Let PICO drive through a corridor and go through the side exit.
- $\blacktriangleright$  You have to:
	- $\triangleright$  try to be as fast as possible
- $\blacktriangleright$  You can use:
	- $\triangleright$  The Laser Range Finder to detect walls
	- $\triangleright$  The encoder data from the wheels
- $\triangleright$  Competition day: May 13

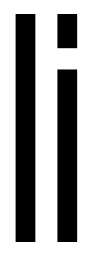

#### Ubuntu

- $\blacktriangleright$  Linux-based operating system
- $\blacktriangleright$  Use version 14.04 (not 14.10!)
- $\triangleright$  32- and 64-bit (64-bit recommended)
- Easy dual boot installation with  $e.g.,$ **Windows**
- ▶ Download: www.ubuntu.com
	- Any problems?  $\rightarrow$  Check the wiki.
	- $\triangleright$  No info?  $\rightarrow$  Ask the ICT Servicedesk or contact us.

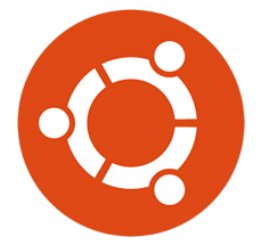

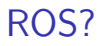

- Robot Operating System
- $\triangleright$  Open-source meta-operating system for robots

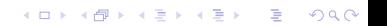

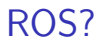

- Robot Operating System
- $\triangleright$  Open-source meta-operating system for robots

KO KKOK KEK KEK LE I KORO

 $\triangleright$  Won't be using it!

## ROS?

- ► Robot Operating System
- $\triangleright$  Open-source meta-operating system for robots
- $\triangleright$  Won't be using it!
- Instead, we will provide our own 'software layer'
	- $\blacktriangleright$  It is simpler to understand, and 'cleaner' to use

**K ロ ▶ K @ ▶ K 할 X X 할 X → 할 X → 9 Q Q ^** 

- ► Robot Operating System
- $\triangleright$  Open-source meta-operating system for robots
- $\triangleright$  Won't be using it!
- Instead, we will provide our own 'software layer'
	- $\blacktriangleright$  It is simpler to understand, and 'cleaner' to use

**K ロ ▶ K @ ▶ K 할 X X 할 X → 할 X → 9 Q Q ^** 

 $\blacktriangleright$  However, you are still allowed to use ROS!

# $C++$

- $\triangleright$  We will use  $C++$  as programming language
- $\triangleright$  C++ is object-oriented C
	- $\blacktriangleright$  "C with Classes"
	- $\triangleright$  Encapsulate data and functionality within objects
- $\triangleright$  Is a powerful but complex programming language.
- $\blacktriangleright$  However, we provide a software framework to get you started

**K ロ ▶ K @ ▶ K 할 X X 할 X → 할 X → 9 Q Q ^** 

## Creating code: Qt Creator

- $\blacktriangleright$  Integrated Development Environment
	- $\blacktriangleright$  Advanced code editor
- $\blacktriangleright$  Many advantages over 'simple editors':
	- $\blacktriangleright$  Syntax highlighting
	- $\triangleright$  Code completion
	- $\triangleright$  Visual compiler feedback
	- $\triangleright$  Static code checking
	- $\blacktriangleright$  Refactoring tools
	- $\blacktriangleright$  Parenthesis matching

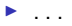

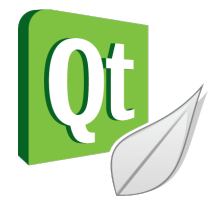

**KORK STRAIN A BAR SHOP** 

- 
- 
- -
	- -
		-
- 

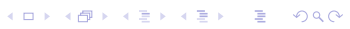

▶ Version Control System:

 $\blacktriangleright$  'Manages files and directories, and the changes made to them, over time'

K ロ ▶ K @ ▶ K 할 > K 할 > 1 할 > 1 이익어

 $\triangleright$  Use to store and maintain your code on the server

 $\blacktriangleright$  (Like Dropbox)

- ▶ Version Control System:
	- $\blacktriangleright$  'Manages files and directories, and the changes made to them, over time'
- $\triangleright$  Use to store and maintain your code on the server
	- $\blacktriangleright$  (Like Dropbox)
- $\blacktriangleright$  Maintains version history
- $\blacktriangleright$  Is distributed
	- $\triangleright$  You always have the full history on your pc
	- $\triangleright$  You can always go back to a version, show differences, even when off-line

- ▶ Version Control System:
	- $\blacktriangleright$  'Manages files and directories, and the changes made to them, over time'
- $\triangleright$  Use to store and maintain your code on the server
	- $\blacktriangleright$  (Like Dropbox)
- $\blacktriangleright$  Maintains version history
- $\blacktriangleright$  Is distributed
	- $\triangleright$  You always have the full history on your pc
	- $\triangleright$  You can always go back to a version, show differences, even when off-line

**KORK ERKER ADE YOUR** 

 $\blacktriangleright$  More info later

 $\triangleright$  You will have to work with the real robot, but we only have one. Therefore:

 $\triangleright$  You will have to work with the real robot, but we only have one. Therefore:

K ロ ▶ K @ ▶ K 할 > K 할 > 1 할 > 1 이익어

- $\blacktriangleright$  PICO Simulator:
	- $\blacktriangleright$  Simulates:
		- $\blacktriangleright$  Sensors (Laser, odometry)
		- $\blacktriangleright$  Actuators (Base)
		- $\blacktriangleright$  Environment (maze)

- $\triangleright$  You will have to work with the real robot, but we only have one. Therefore:
- $\blacktriangleright$  PICO Simulator:
	- $\blacktriangleright$  Simulates:
		- $\blacktriangleright$  Sensors (Laser, odometry)
		- $\blacktriangleright$  Actuators (Base)
		- $\blacktriangleright$  Environment (maze)

 $\triangleright$  Can easily create test environments using height maps

- $\triangleright$  You will have to work with the real robot, but we only have one. Therefore:
- $\blacktriangleright$  PICO Simulator:
	- $\blacktriangleright$  Simulates:
		- $\blacktriangleright$  Sensors (Laser, odometry)
		- $\blacktriangleright$  Actuators (Base)
		- $\blacktriangleright$  Environment (maze)
- $\triangleright$  Can easily create test environments using height maps
- $\triangleright$  Integrates well with our provided software
	- If you your software runs on the simulator, it runs on the robot

- $\triangleright$  You will have to work with the real robot, but we only have one. Therefore:
- $\blacktriangleright$  PICO Simulator:
	- $\blacktriangleright$  Simulates:
		- $\blacktriangleright$  Sensors (Laser, odometry)
		- $\blacktriangleright$  Actuators (Base)
		- $\blacktriangleright$  Environment (maze)
- $\triangleright$  Can easily create test environments using height maps
- $\triangleright$  Integrates well with our provided software
	- $\blacktriangleright$  If you your software runs on the simulator, it runs on the robot
	- $\triangleright$  This does not guarantee that it will also work...

You still need to test on the real system!

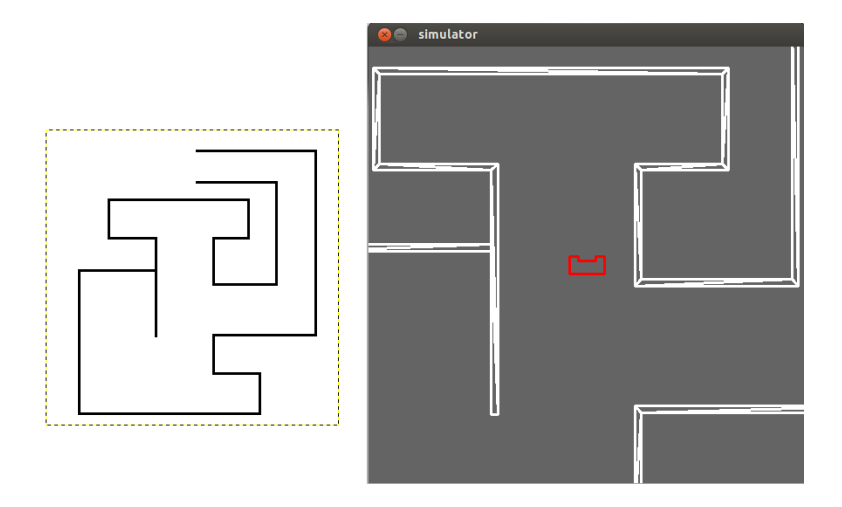

**K ロ X イロ X X を X X を X と ミ X の Q Q へ** 

## Wiki

#### $\blacktriangleright$  FMC Wiki $\cdot$

- $\blacktriangleright$  http://cstwiki.wtb.tue.nl /index.php?title=Embedded Motion Control
- $\blacktriangleright$  Info on practical assignment, installation, getting started

K ロ ▶ K @ ▶ K 할 > K 할 > 1 할 > 1 이익어

 $\blacktriangleright$  Log-in: student account

## Wiki

#### $\blacktriangleright$  FMC Wiki $\cdot$

- $\blacktriangleright$  http://cstwiki.wtb.tue.nl /index.php?title=Embedded Motion Control
- $\blacktriangleright$  Info on practical assignment, installation, getting started

- $\blacktriangleright$  Log-in: student account
- $\triangleright$  Group pages on EMC Wiki:
	- $\blacktriangleright$  Each group its own page
	- $\triangleright$  Update at least weekly

## Wiki

#### $\blacktriangleright$  FMC Wiki $\cdot$

- $\blacktriangleright$  http://cstwiki.wtb.tue.nl /index.php?title=Embedded Motion Control
- $\blacktriangleright$  Info on practical assignment, installation, getting started
- $\blacktriangleright$  Log-in: student account
- $\triangleright$  Group pages on EMC Wiki:
	- $\blacktriangleright$  Each group its own page
	- $\triangleright$  Update at least weekly
- ▶ Overall use:
	- $\blacktriangleright$  Everyone can edit
	- $\blacktriangleright$  If you see a mistake: correct it
	- If you had a problem and know how to fix it: add it

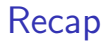

#### Assignment: solve maze with PICO robot

K ロ ▶ K @ ▶ K 할 ▶ K 할 ▶ | 할 | ⊙Q @

## Recap

 $\triangleright$  Assignment: solve maze with PICO robot

K ロ ▶ K @ ▶ K 할 > K 할 > 1 할 > 1 이익어

- $\triangleright$  OS: Ubuntu 14.04
- Programming language:  $C++$
- ► Code editor: Qt Creator
- $\triangleright$  Version control: git
- $\triangleright$  Simulation: PICO simulator
- $\triangleright$  Documentation: Wiki

#### Getting Started

 $\blacktriangleright$  Check the wiki:

- $\blacktriangleright$  http://cstwiki.wtb.tue.nl /index.php?title=Embedded Motion Control
- $\blacktriangleright$  Follow the tutorials on the wiki:
	- $\blacktriangleright$  Ubuntu, C++, Qt Creator
	- $\triangleright$  Coming soon: simulator, software framework, git

Tutor name will be sent to you It is your responsibility to get in touch with your tutor